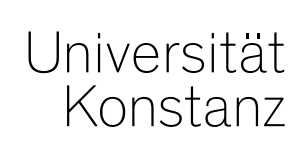

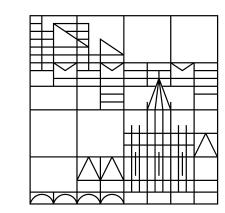

## **in ZEuS Schulung Prüfungsanmeldung**

**Anna Eiser**

Konstanz, Mai 2020

## **Inhalt**

#### **1. Studentische Prüfungsanmeldung:**

- 1. Technischer Hintergrund: Wann ist eine Prüfung anmeldbar?
- 2. Zeitraumgruppen und Anmeldeverfahren
- 3. Fristen am Prüfungstermin
- 4. Arbeitsweise und Eigenheiten der Fachbereiche
	- Vorgehen Zeitraumgruppen anfordern und einhängen (Testsystem)
	- Eigenheiten der einzelnen Fachbereiche

#### **2. Implizite Prüfungsanmeldung**

- Grundprinzip
- Technische Umsetzung
- Funktionen im Detail
- An der UKN

#### **3. Pflichtanmeldung**

- Technische Voraussetzungen
- Verfahren
- An der UKN

### **Testsystem**

#### <https://zeusqs.uni-konstanz.de/belegung201912>

#### Rollen:

- Zeitraumgruppen, Zeiträume und Verfahren bearbeiten:
	- *Admin*
	- *EXA-Admin*
- Fachbereiche:
	- *Lehr- und Prüfungsplanung*

Teststudierender:

• *pan.test | test123!*

## **1. Studentische Prüfungsanmeldung**

- 1. Technischer Hintergrund: Wann ist eine Prüfung anmeldbar?
- 2. Zeitraumgruppen und Anmeldeverfahren
- 3. Fristen am Prüfungstermin
- 4. Arbeitsweise und Eigenheiten der Fachbereiche
	- Vorgehen Zeitraumgruppen anfordern und einhängen (Testsystem)
	- Eigenheiten der einzelnen Fachbereiche

## **1.1 Technischer Hintergrund: Wann ist eine Prüfung anmeldbar?**

### **Voraussetzungen und Einschränkungen**

#### Voraussetzungen auf Prüfungsseite:

- Prüfungssatz vorhanden
- Anmeldung soll relativ zum Prüfungsdatum enden: Prüfungsdatum eingetragen
- Zeitraumgruppe mit aktueller Frist im Semester eingehängt

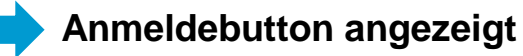

#### Einschränkungen:

- Verfahren:
	- Eingeschriebener Studiengang (*Studiengang*)
	- Vorleistung des Studierenden (*WorkstatusChecker*)
	- Rückmeldestatus des Studierenden (*Rückmeldung*)
	- Anmeldung endet relativ zum Prüfungsdatum (*Veranstaltungsbeginn*)
- Regeln an der PO:

…

- Anzahl der Versuche
- Fristen am Prüfungstermin (bisher von FB nicht genutzt)

**keine Anmeldung möglich (Belegdialog)**

## **1.1 Technischer Hintergrund: Wann ist eine Prüfung anmeldbar?**

#### **Steuerung von Belegbutton und Belegverfahren**

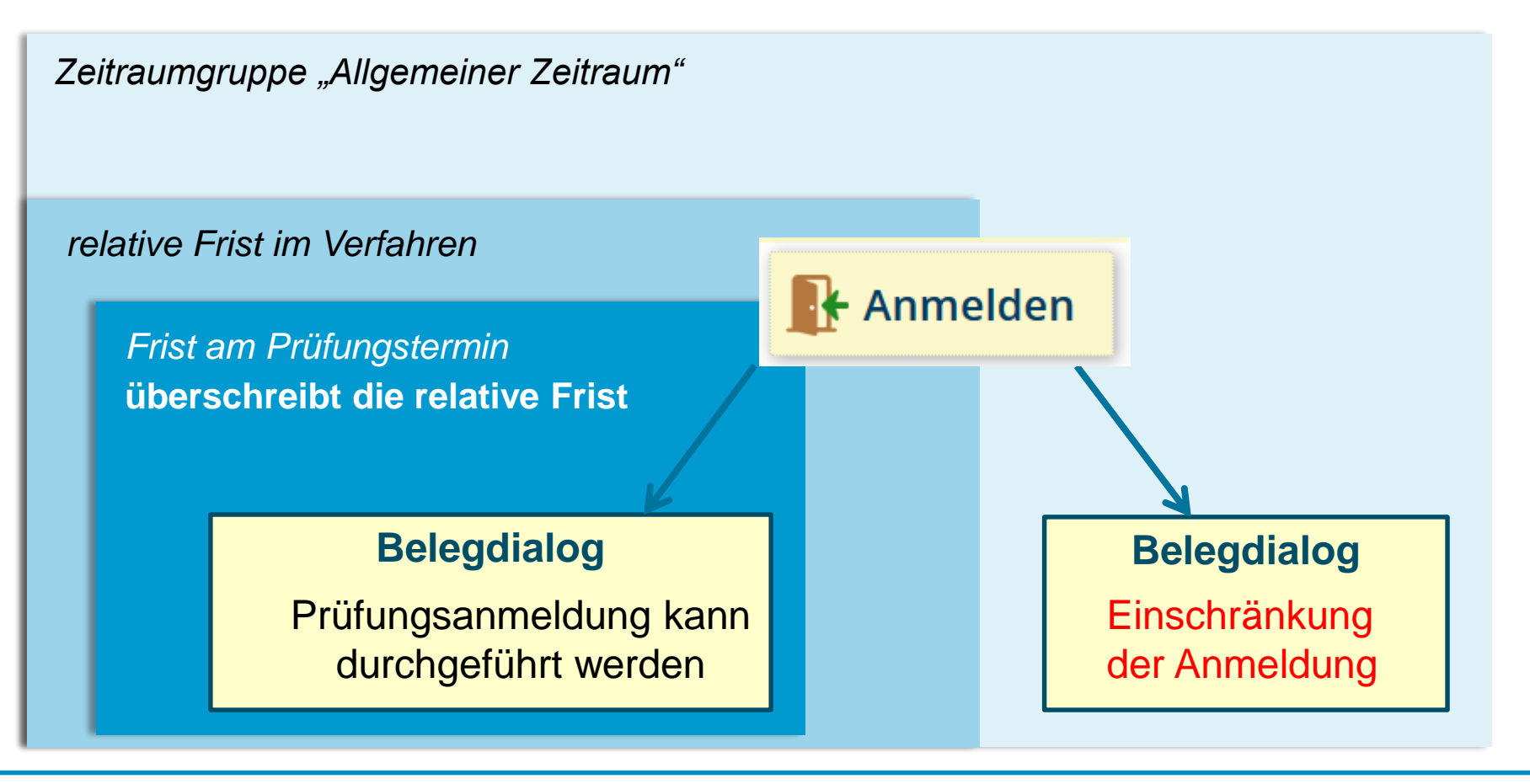

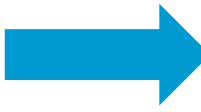

Zusätzliche Information für Studierende im Anmeldeprozess sind notwendig

In ZEuS regeln **Zeitraumgruppen** die Veranstaltungsbelegung und Prüfungsanmeldung. Sie umfassen

- die **Anmeldefristen** (zu Haupt- und/oder Nachtermin)
- die Art und Weise der Anmeldung ("Verfahren")
- **wer** sich anmelden darf (i.d.R. Studierende bzw. Doktoranden).

#### **Die Zeitraumgruppen werden zentral vom Team Campusmanagement eingerichtet und verwaltet.**

Wird eine Zeitraumgruppe neu eingerichtet, wird dem Fachbereich/der Abteilung die **Bezeichnung der Zeitraumgruppe** genannt. Sie wird dann über die Prüfungsterminbearbeitung der entsprechenden Prüfung zugewiesen.

**Die Anmeldefristen müssen semesterweise aktualisiert werden.** Fachbereiche/Abteilungen teilen [die jeweiligen Fristen für das Semester dem Team Campusmanagement \(](mailto:anna.eiser@uni-konstanz.de)*anna.eiser@unikonstanz.de*) mit.

(Ändern sich die Fristen nicht, kann sich darauf geeinigt werden, dass die Fristen "automatisch" eingetragen und nicht jedes Semester aufs Neue mitgeteilt werden müssen.)

**Aufbau der Zeitraumgruppen für die Prüfungsanmeldung**

- = Zusammenfassung von Zeiträumen, die als "Paket" in eine Prüfung (semesterunabhängig wirksam) eingehängt wird
- Benennung: Art\_Bereich\_Verwendung → z.B. "Prüf.anmeldung\_Bio\_Kompaktkurse"
- jeweils ein Zeitraum für Winter- und einer für Sommersemester, die im Zuge der Semesterplanungen immer wieder überschrieben werden  $\rightarrow$  Anmeldezeitraum vom SoSe19 wird überschrieben und somit zum Zeitraum vom SoSe20

**Aufbau der Zeiträume für die Prüfungsanmeldung**

- **Benennung**: *Semester\_Zeitraumart\_Bereich\_Verwendung\_Prüfungsperiode* z.B. "SoSe\_Prüf.anmeldung\_Bio\_Kompaktkurse\_Pp1"
- **Frist**: von wann bis wann kann Prüfung angemeldet werden?
- **Semesterbezug und Referenz auf Prüfungsperiode:** für welches Semester und welche Prüfungsperiode gilt dieser Zeitraum?
- **Zeitraumverwendung:**
	- Wofür wird dieser Zeitraum genutzt? (Prüfungsanmeldung)
	- Welches Verfahren wird genutzt?
	- Für wen gilt diese Verwendung? (Rolle: Student/-in und ggf. Doktorand/-in)

#### **Aufbau der Verfahren zur Prüfungsanmeldung**

- Für Prüfungsanmeldung wird nur Anmeldeverfahren und abgesehen von der Rasterplanung kein Verteilverfahren genutzt
- **Benennung**: *Verwendung\_Eigenheiten* z.B. "P.anmeld\_aktPperiode\_mitRückm\_ignBE\_ZU "
- Auswahl des rechtlichen Hinweises
- Anzeige von Beleg- und Bestätigungsdialog auswählen sowie iTan für Belegung/Anmeldung
- **Ablauf des Verfahrens** gesteuert über PlugIns:
	- *Aktuelles Semester*: Belegung nur im aktuellen Semester zulassen
	- *Rückmeldung*: Teilnehmer ohne Rückmeldung nicht anmelden
	- *– WorkstatusChecker*: Status der Vorleistung berücksichtigen (BE, EN, PV, ZU) → "Rücktrittssperre" setzen, Wiederholungsversuche ermöglichen oder verhindern
	- *Prüfungsterminfristen*: am Prüfungstermins hinterlegte Fristen werden berücksichtigt (Beginn und Ende der Anmeldefrist sowie Ende der Rücktrittsfrist)
	- Ggf. *Veranstaltungsbeginn*: Belegung verhindern relativ zum Prüfungsdatum (i.d.R. 7 Tage vorher)
	- *Prüfungsanmeldung*: Anmeldung zu einer Parallelgruppe pro Prüfung ermöglichen, dabei nur ein Leistungsdatensatz pro Teilnehmer und Semester schreiben  $\rightarrow$  Anmeldung der Prüfungstermine eines Semesters gleichzeitig oder nacheinander

## **1.3 Fristen am Prüfungstermin**

- Bisher von Fachbereichen nicht genutzt
- Fristen am Prüfungstermin haben nur Auswirkungen "innerhalb" der allgemeinen Anmeldefrist einer zugeordneten Zeitraumgruppe und sollten daher ausschließlich in deren "Rahmen" eingetragen werden
- Fristen am Prüfungstermin übersteuern
	- die allgemeinen Fristen der Zeitraumgruppe und
	- relative Einschränkungen der Prüfungsanmeldung durch das Verfahren

#### Studierendeninformation:

- Studierende erhalten Information der gültigen Anmeldefrist nur über Reiter "Termine und
- Räume" der Prüfungsdetails und im Anmeldedialog, so dass Anmelde-Button und die allgemeine Frist aus der Zeitraumgruppe missverständliche Informationen liefern.

### **1.3 Arbeitsweise und Eigenheiten der Fachbereiche**

**Zeiträume zur Prüfungsanmeldung - Sachbearbeitersicht**

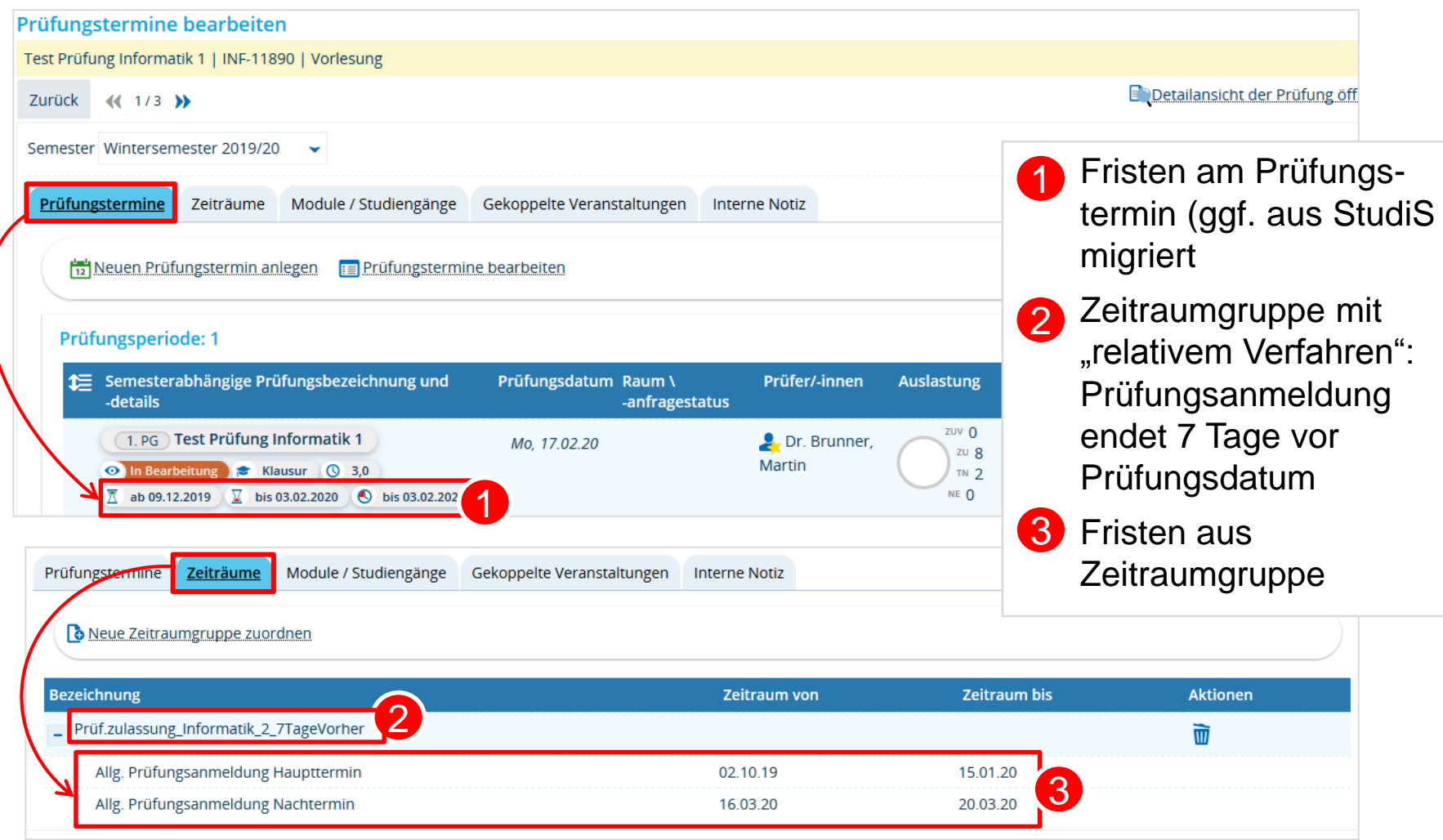

## **1.4 Arbeitsweise und Eigenheiten der Fachbereiche**

**Vorgehen Zeitraumgruppen**

**Die Zeitraumgruppen werden zentral vom Team Campusmanagement eingerichtet und verwaltet.** 

Wird eine Zeitraumgruppe neu eingerichtet, wird dem Fachbereich/der Abteilung die **Bezeichnung der Zeitraumgruppe** genannt. Sie wird dann über die Prüfungsterminbearbeitung der entsprechenden Prüfung zugewiesen.

Um die Menge der Zeitraumgruppen in ZEuS überschaubar zu halten, wird angestrebt, Anmeldefristen und Verfahren möglichst zusammenzufassen. Auch auf Fachbereichs-/Abteilungsebene verbessert sich dadurch die Übersichtlichkeit.

**Die Anmeldefristen müssen semesterweise aktualisiert werden.** Fachbereiche/Abteilungen teilen [die jeweiligen Fristen für das Semester dem Team Campusmanagement \(](mailto:anna.eiser@uni-konstanz.de)*anna.eiser@unikonstanz.de*) mit.

(Ändern sich die Fristen nicht, kann sich darauf geeinigt werden, dass die Fristen "automatisch" eingetragen und nicht jedes Semester aufs Neue mitgeteilt werden müssen.)

**2. Prüfungsanmeldeinformationen gestalten: Hinweistexte (2/3)**

Wurde im Anmeldeverfahren festgelegt, dass die Prüfungsanmeldung relativ zum Prüfungsdatum enden soll (z.B. 7 Tage vorher), verkürzt sich die allgemeine Anmeldefrist entsprechend. Laut allgemeiner Anmeldefrist der Zeitraumgruppe und damit der Anzeige des Anmelde-Buttons kann eine Prüfung noch anmeldbar erscheinen, obwohl die tatsächliche Frist bereits abgelaufen ist.

Um hier Missverständnisse auszuräumen, wird insbesondere ein Hinweistext in der "Bemerkung zur Prüfungsanmeldung" im Prüfungstermin notwendig:

"Bitte beachten Sie: **Die Prüfungsanmeldung ist bis 7 Tage vor dem Prüfungsdatum möglich**. Die Anzeige des Anmelde-Buttons liefert KEINE verlässliche Information."

Dieser Text erscheint im Studienplaner, in der Prüfungsdetailansicht unter "Termine und Räume" sowie im Zuge der Prüfungsanmeldung.

**1.1 Angaben zu An- und Abmeldung kontrollieren: Zeitraumgruppe einhängen (1/2)**

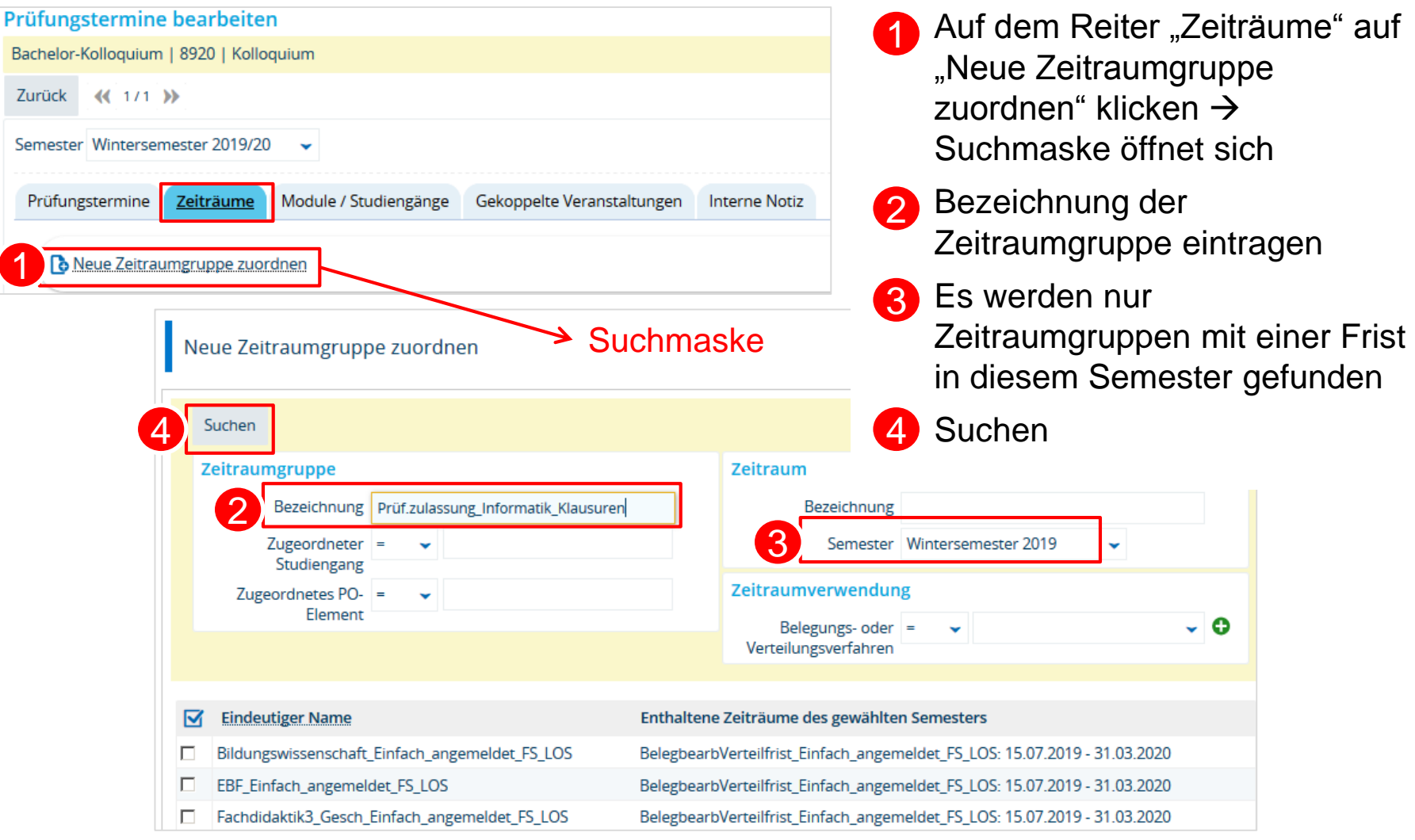

**1.1 Angaben zu An- und Abmeldung kontrollieren: Zeitraumgruppe einhängen (2/2)**

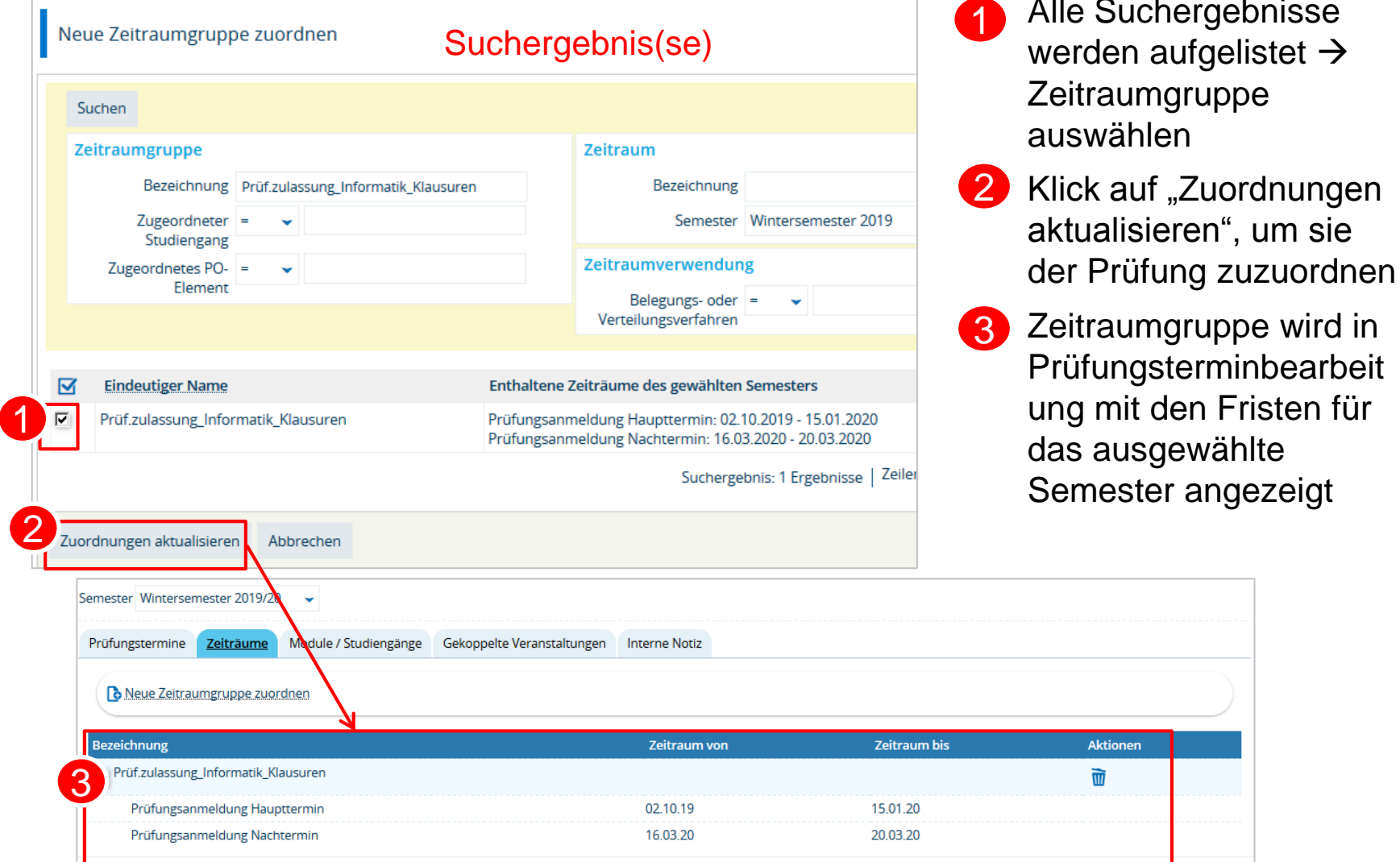

**Suchergebnisse** 

mit den Fristen für

ausgewählte

**Aktionen** w

**1.2 Angaben zu An- und Abmeldung kontrollieren: Fristen am Prüfungstermin**

Es besteht am Prüfungstermin die Möglichkeit, Anmeldefristen zu hinterlegen.

• Prüfungsanmeldefristen, die noch vor der Migration in StudiS für die Zeit nach dem 27.11.2019 eingetragen wurden, erscheinen an dieser Stelle

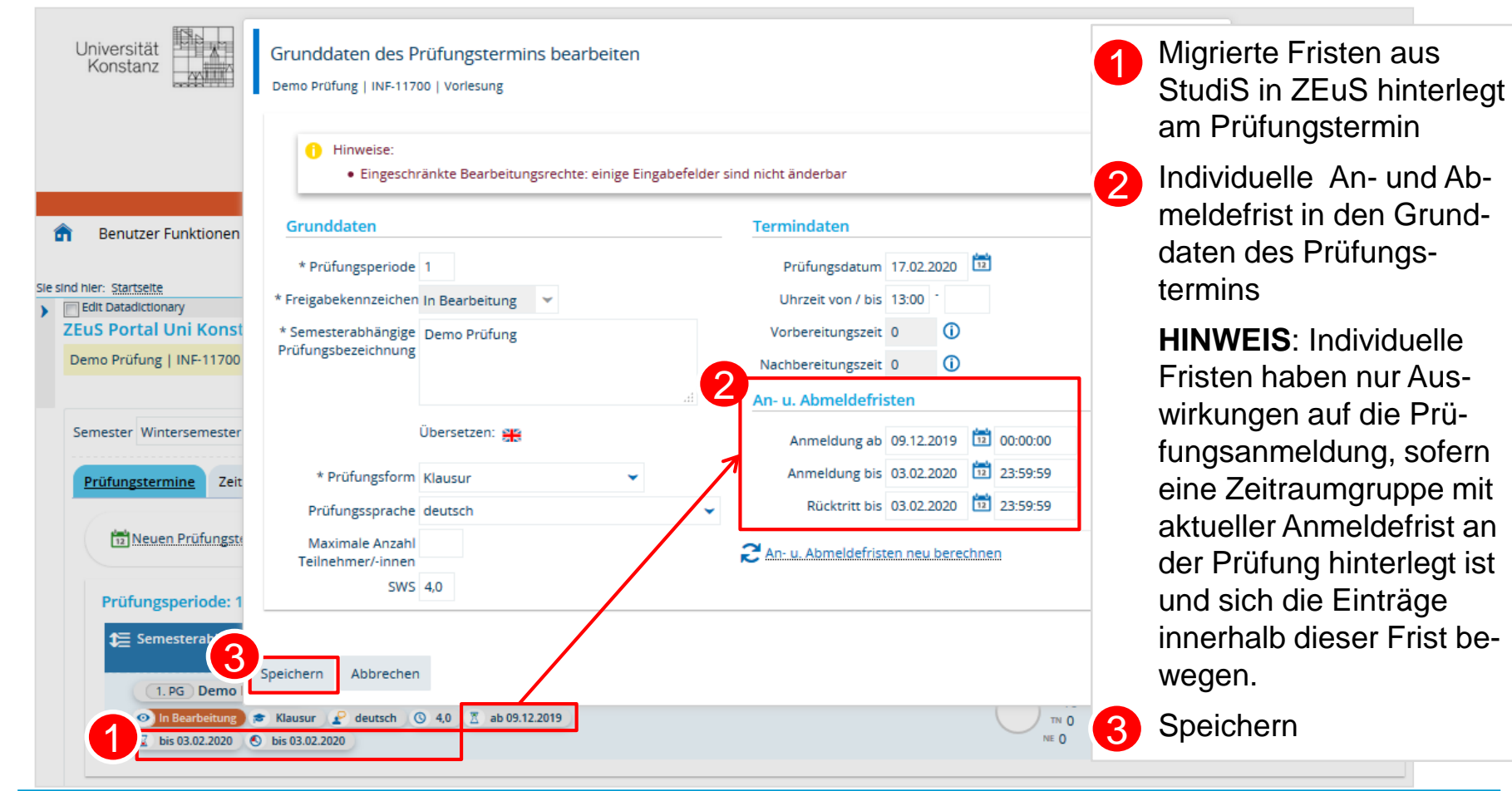

**2. Prüfungsanmeldeinformationen gestalten: Hinweistexte (1/3)**

Da die Prüfungsanmeldung in ZEuS nicht immer zu den allgemeinen Prüfungsanmeldefristen der Zeitraumgruppen stattfindet, z.B. die Prüfungsanmeldung bis 7 Tage vor dem Prüfungsdatum möglich ist oder Fristen am Prüfungstermin die allgemeine Prüfungsanmeldung übersteuern, erhalten die Studierenden dazu einen Hinweistext.

Auf dem Reiter "Grunddaten" der Prüfungsdetailansicht können Studierende die allgemeinen Anmeldefristen aus der Zeitraumgruppe lesen sowie einen weiteren Hinweis zu Anmeldefristen, der wie folgt lautet:

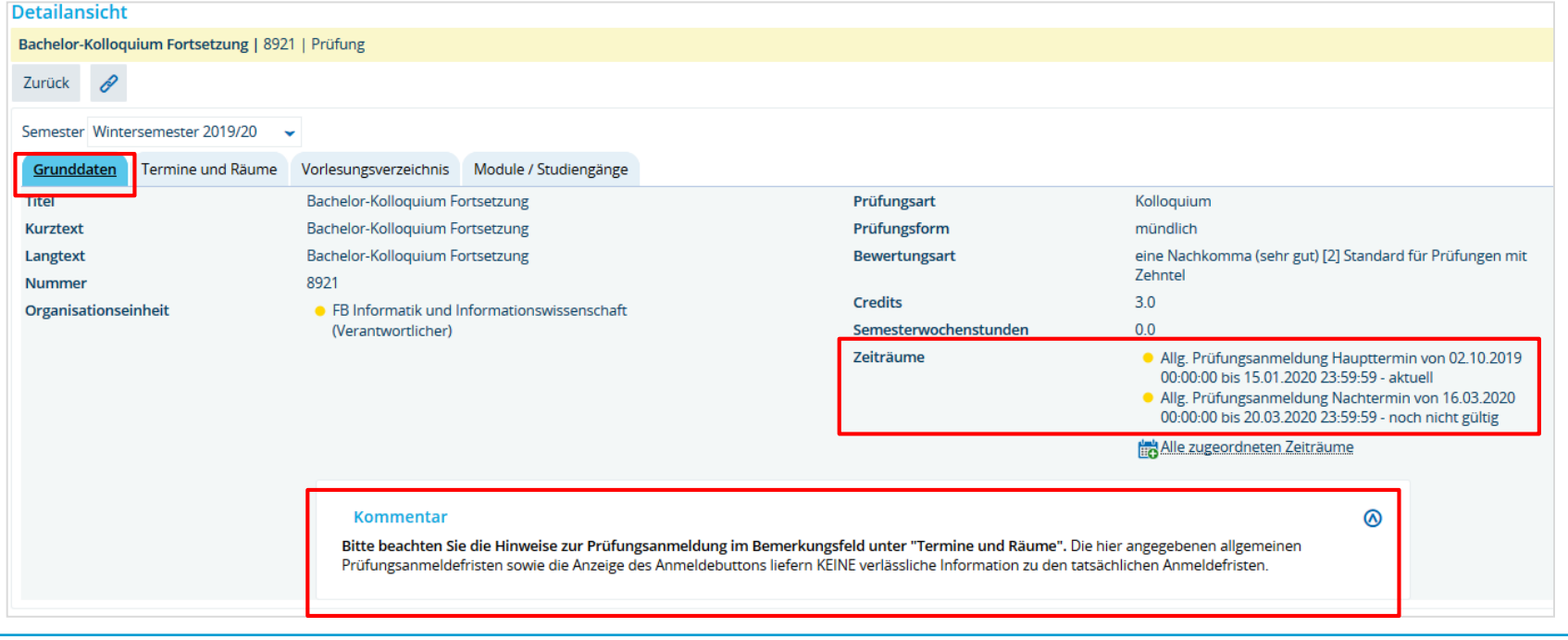

**2. Prüfungsanmeldeinformationen gestalten: Hinweistexte (3/3)**

#### Text im Prüfungstermin: "Bemerkung zur Prüfungsanmeldung":

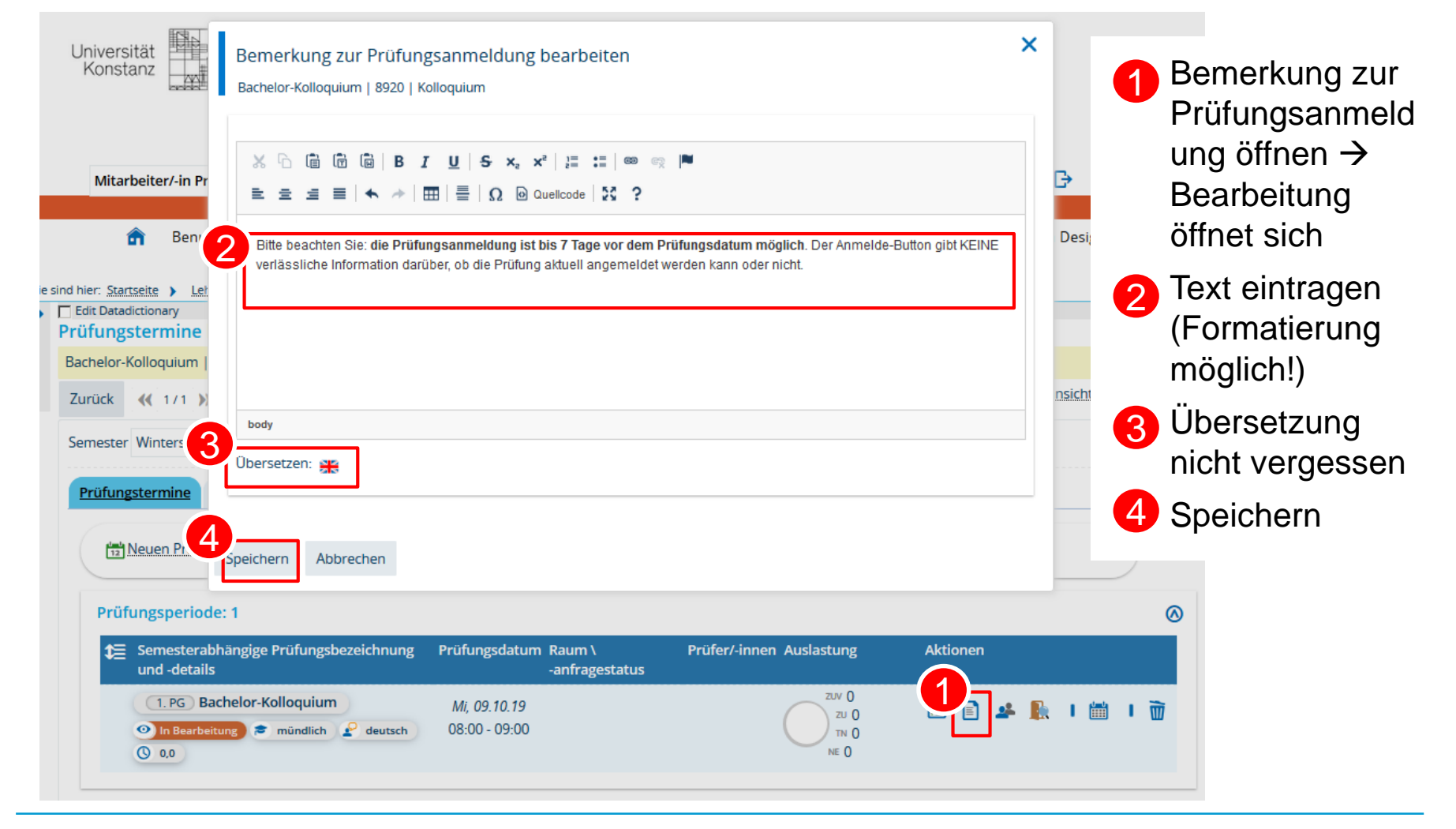

#### **3. Übersicht der Prüfungsanmeldungen**

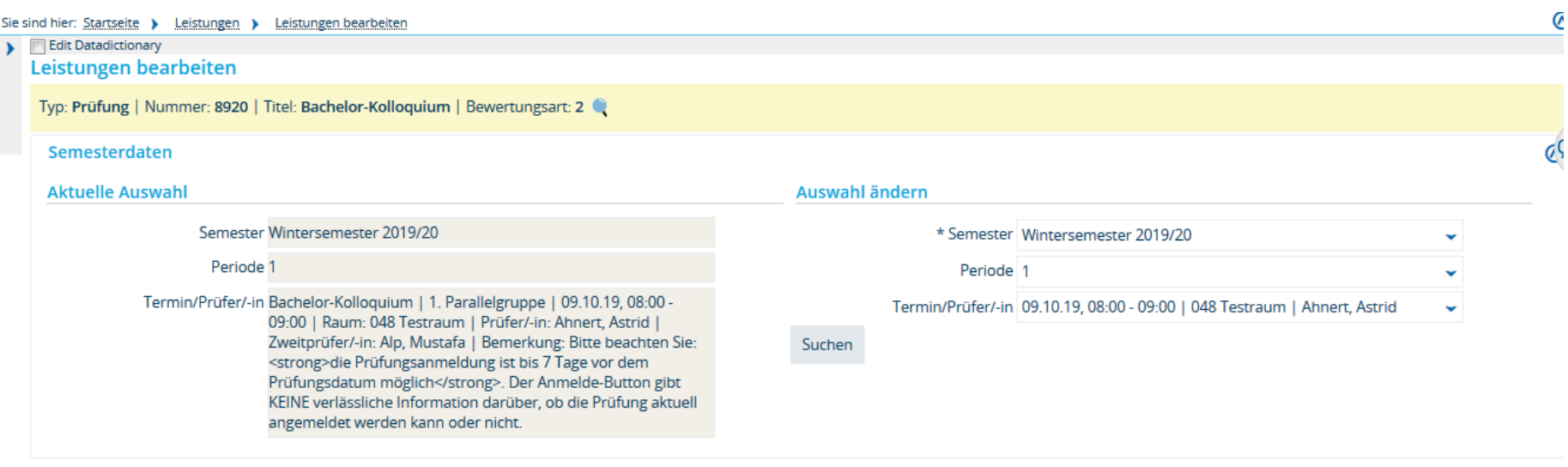

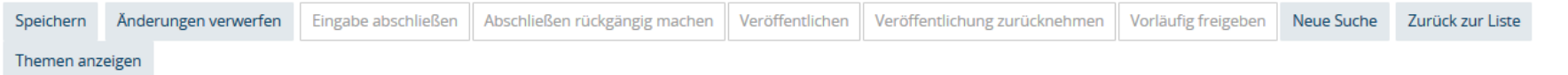

#### Teilnehmer/-innen & Bewertungen

**≔ Feldsetzung** 

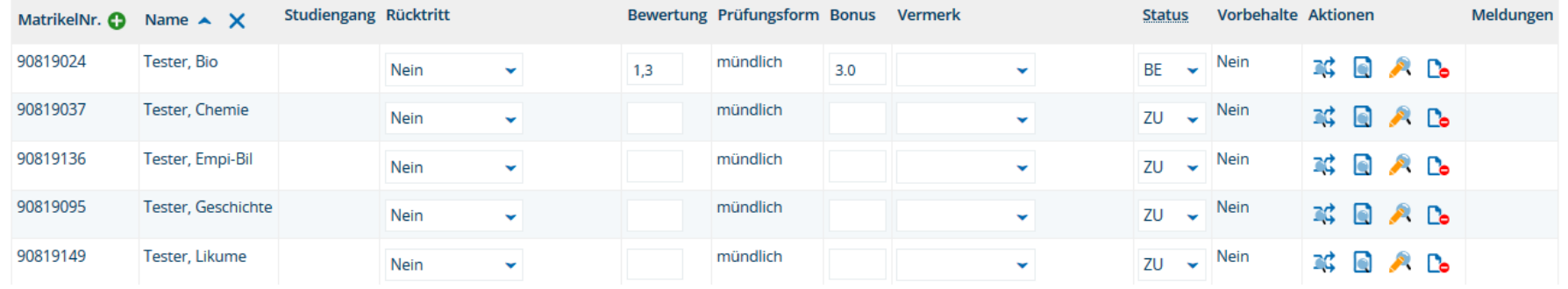

**4. Studierendensicht - Studienplaner**

#### Die Prüfungsanmeldung erfolgt über den Studienplaner eines Studierenden:

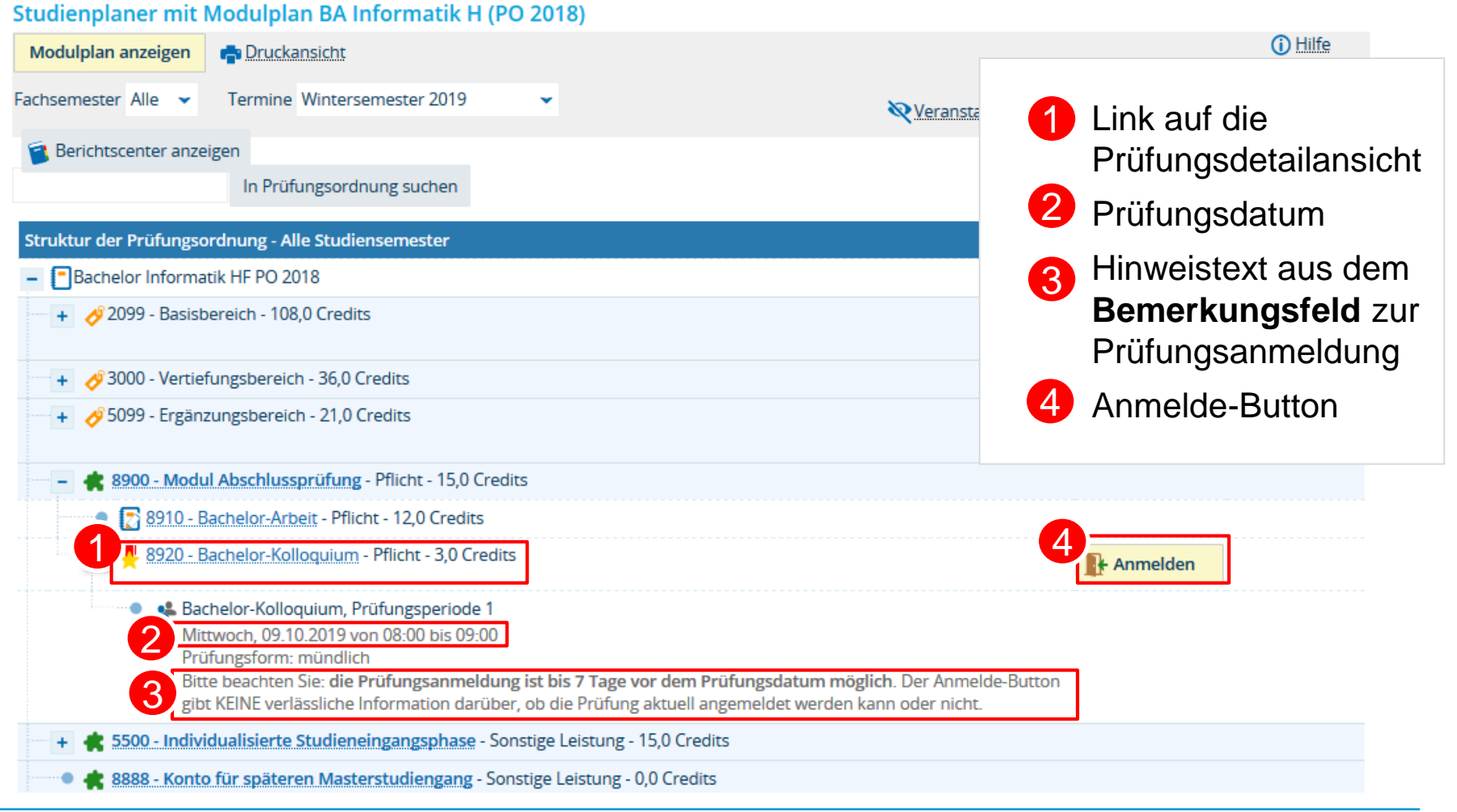

#### **4. Studierendensicht – Prüfungsdetailansicht: Grunddaten**

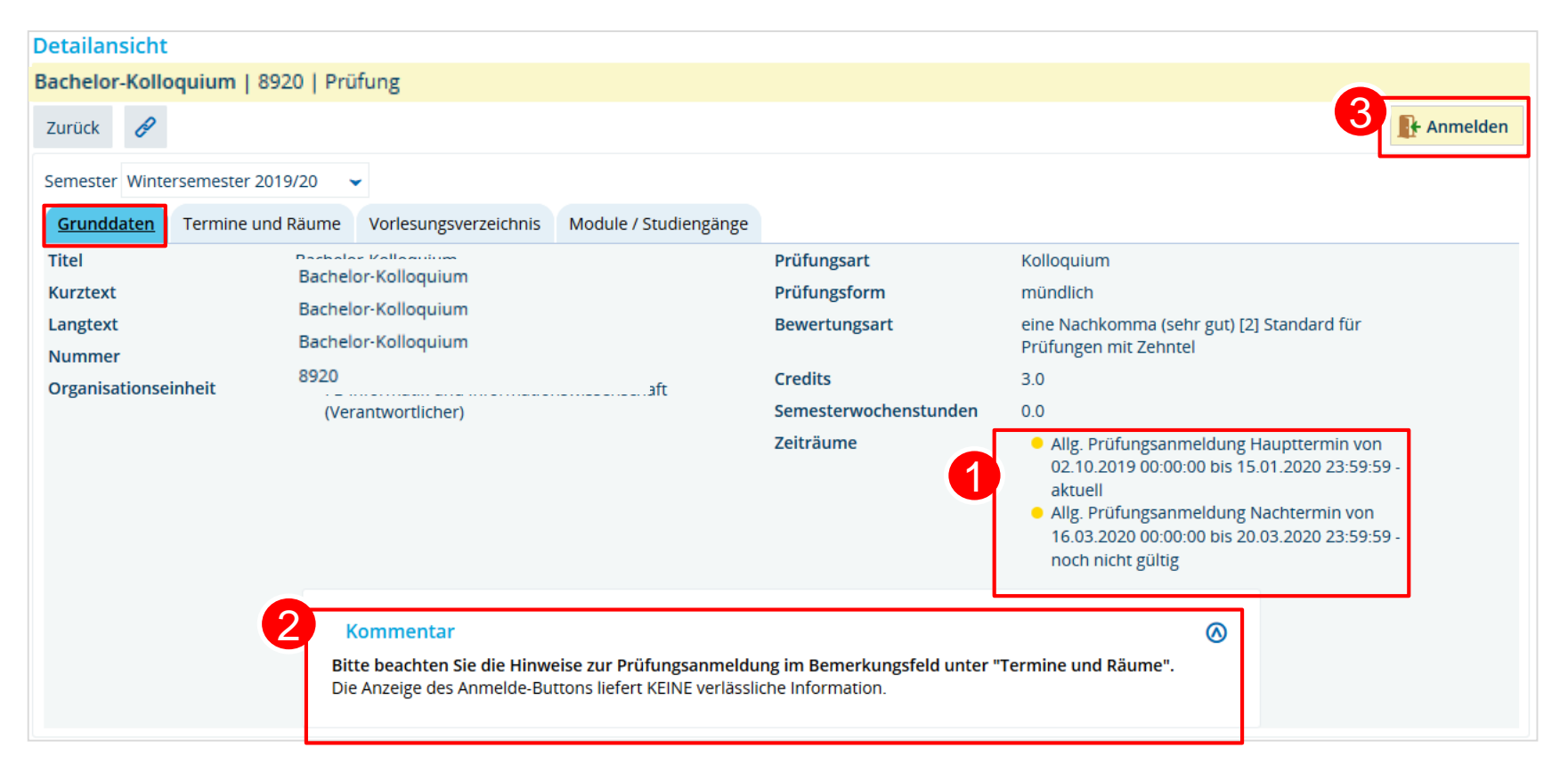

 Allgemeine Anmeldefristen aus der Zeitraumgruppe Hinweistext aus Kommentarfeld im semesterunabhängigen Prüfungselement Anmelde-Button

**4. Studierendensicht – Anmeldedialog: Anmeldung möglich**

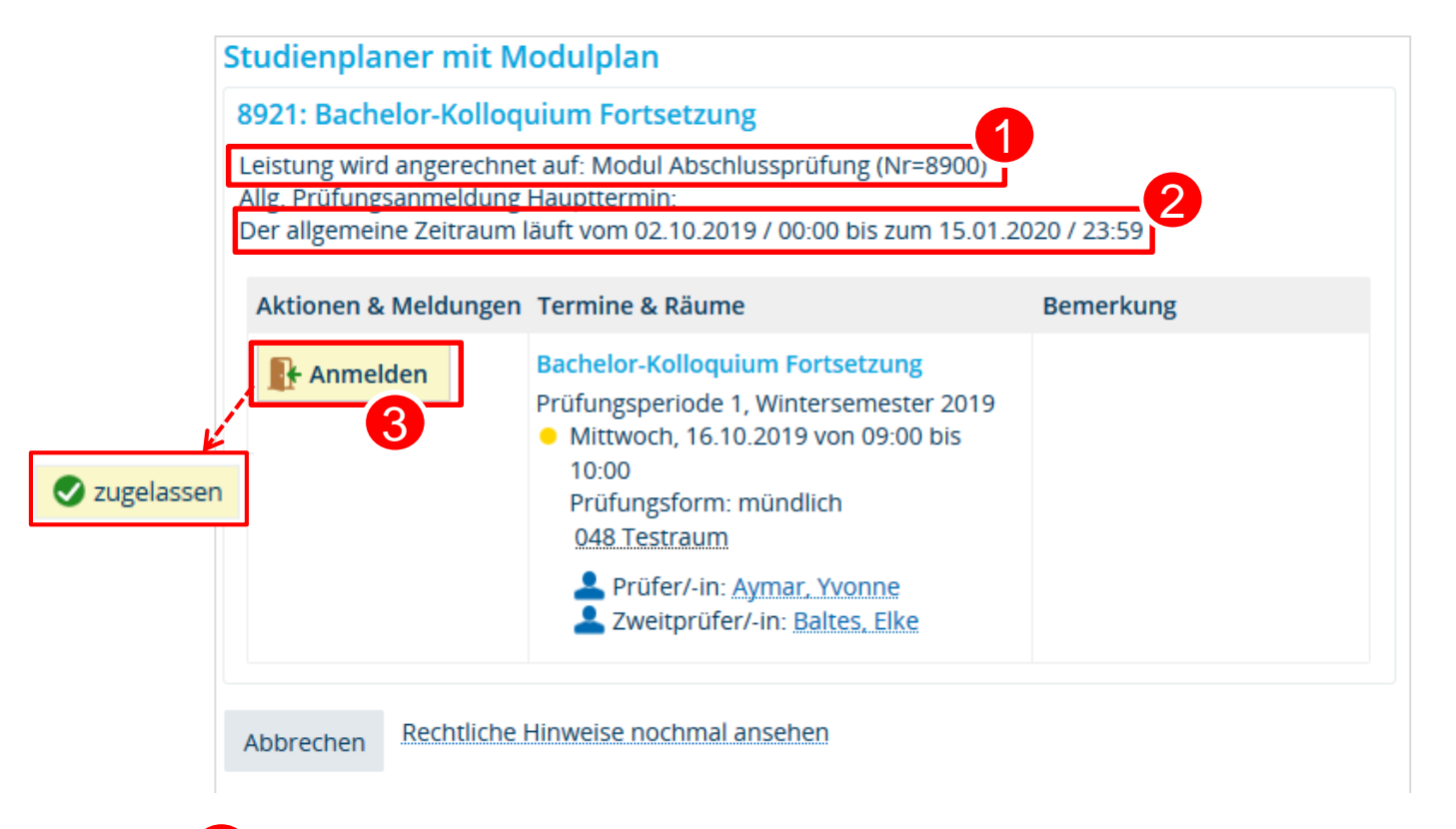

- Modul, auf das die angemeldete Leistung angerechnet werden soll
- Anmeldefrist aus der Zeitraumgruppe
- Bei Klick auf Anmelde-Button erfolgt Zulassung zur Prüfung

#### **4. Studierendensicht – Anmeldedialog: Frist abgelaufen**

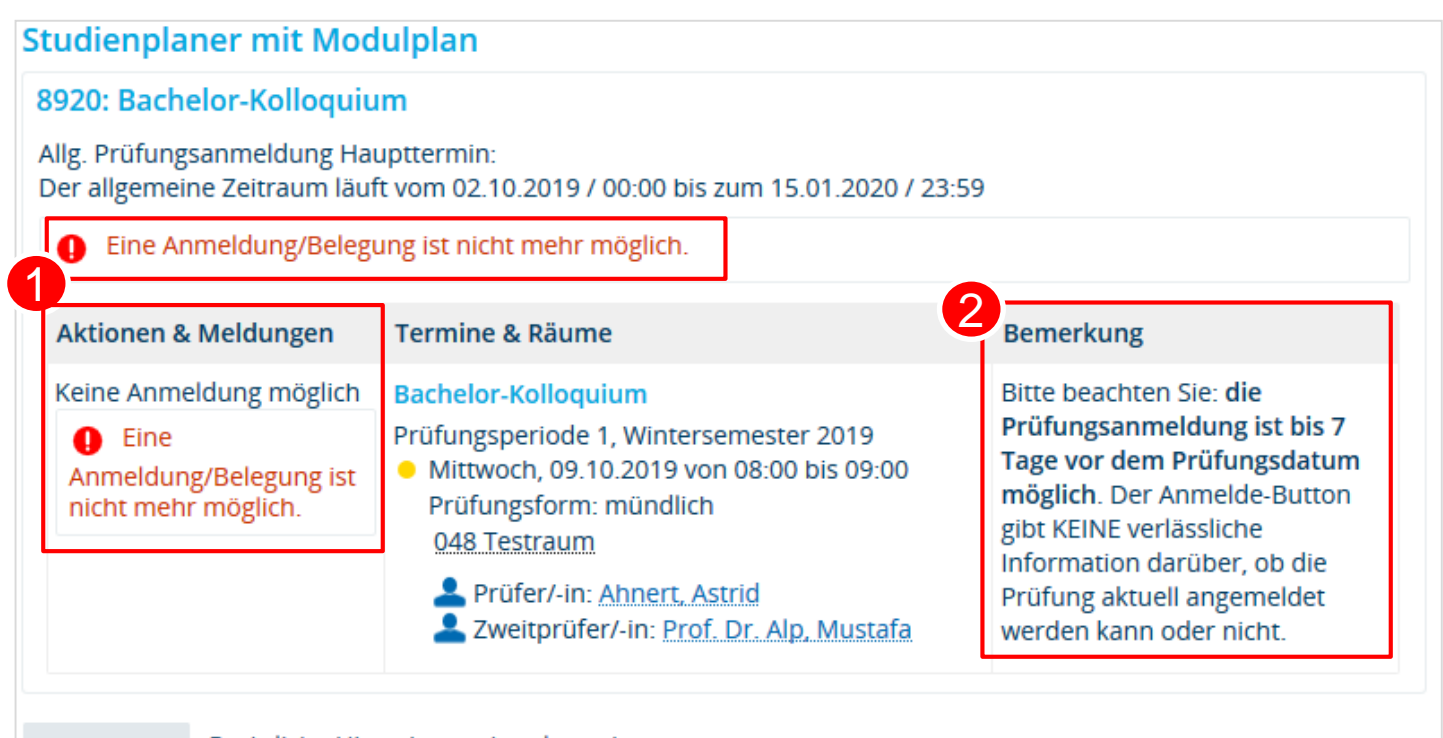

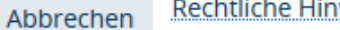

Rechtliche Hinweise nochmal ansehen

Meldung, dass keine Anmeldung möglich ist  $\rightarrow$  siehe Bemerkungsfeld: hier ist eine Zeitraumgruppe hinterlegt, die die Anmeldung relativ zum Prüfungsdatum begrenzt (bis 7 Tage vorher), die gezeigte Prüfungsanmeldung liegt aber schon weniger als 7 Tage vor dem Prüfungsdatum

2 Hinweistext aus dem Bemerkungsfeld zur Prüfungsanmeldung

#### **4.Studierendensicht – Übersicht der Belegungen**

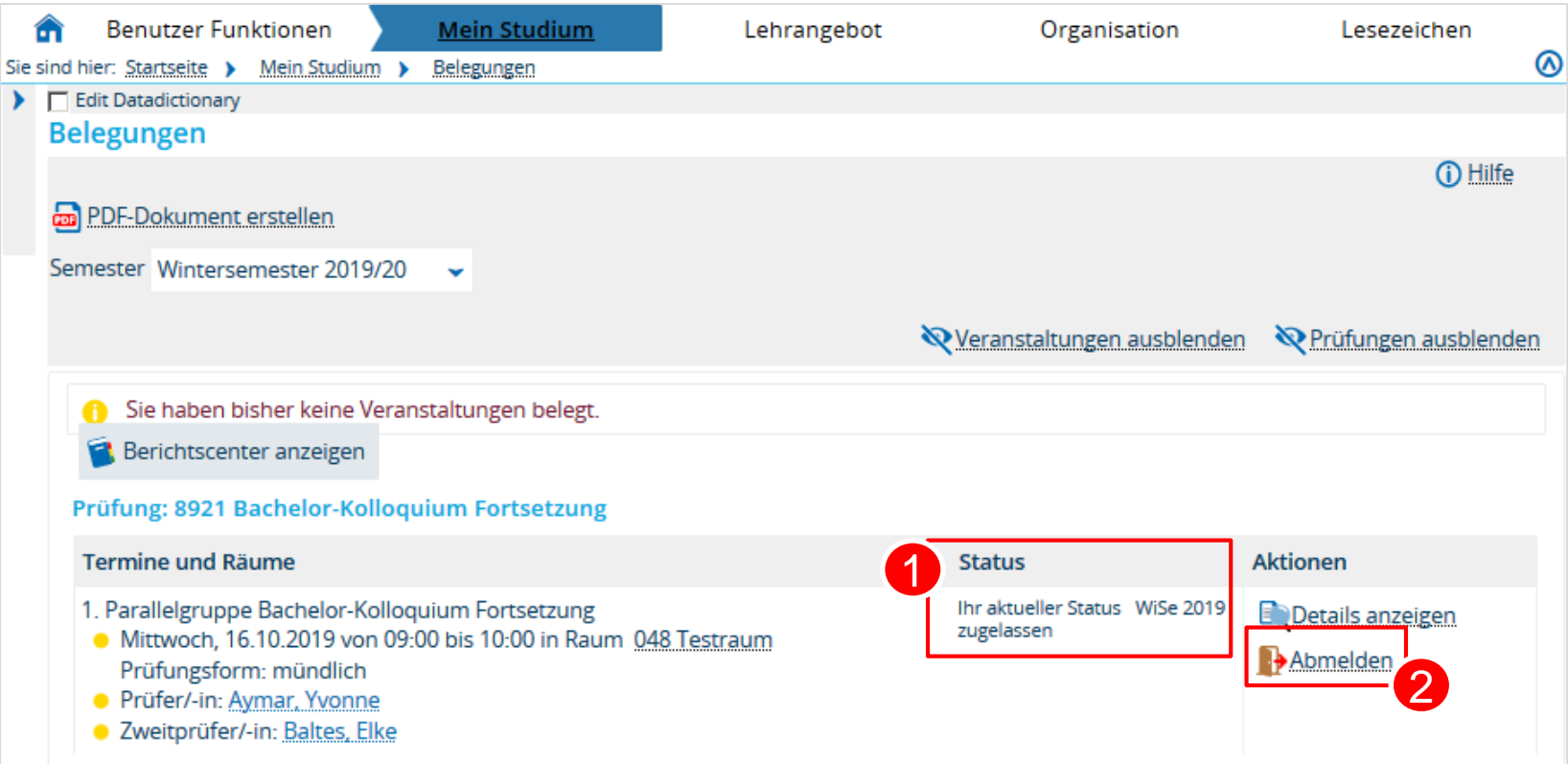

#### Status der Prüfungsanmeldung

Abmelde-Button, der (wenn im Verfahren nicht anders eingerichtet) so lange aktiv ist, wie die Anmeldefrist läuft

 $\mathcal{P}$ 

#### **4.Studierendensicht – Übersicht der Belegungen**

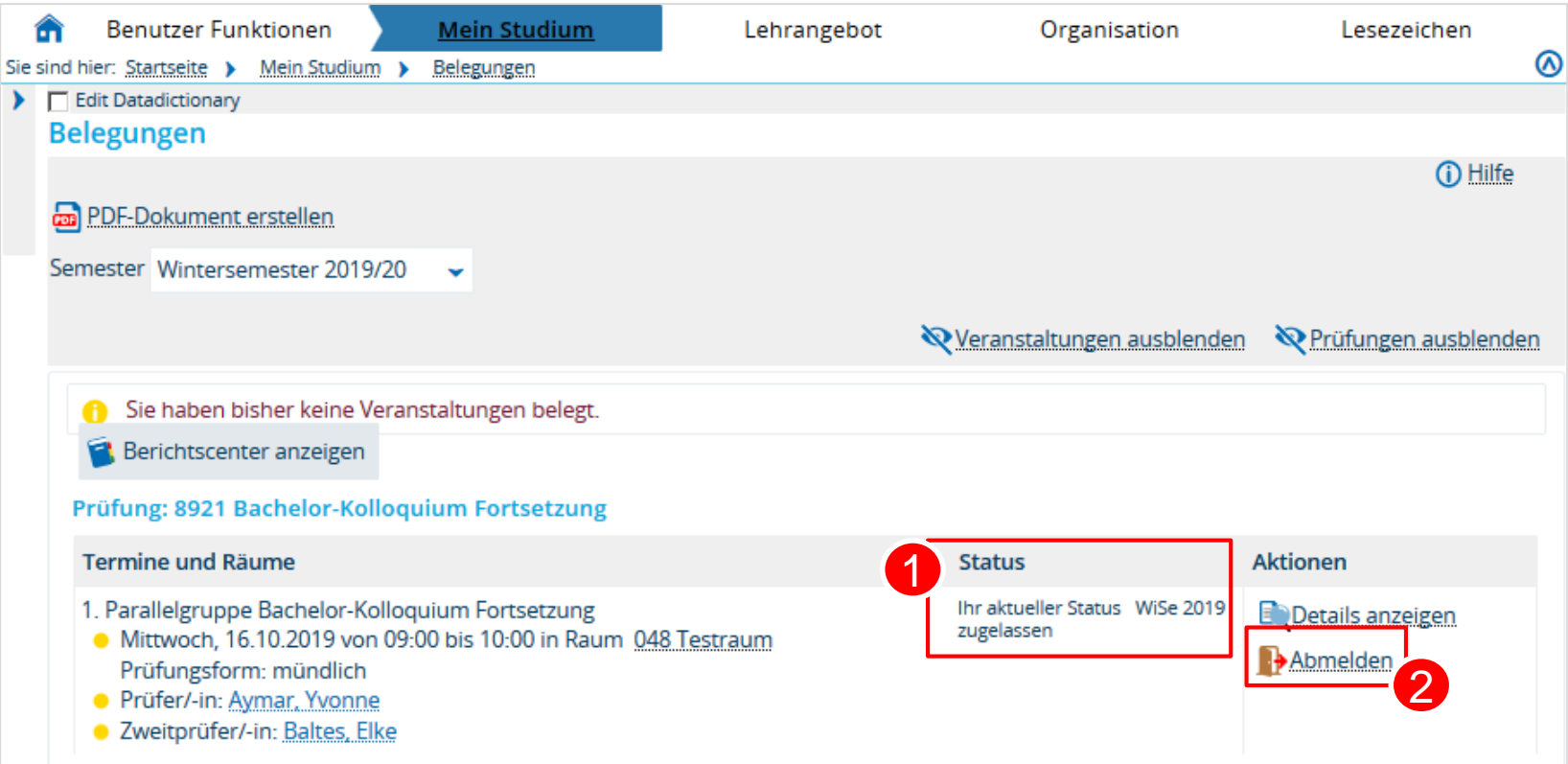

#### Status der Prüfungsanmeldung

Abmelde-Button, der (wenn im Verfahren nicht anders eingerichtet) so lange aktiv ist, wie die Anmeldefrist läuft

 $\mathcal{P}$ 

**Studierendensicht**

[Bitte Studierendensicht noch einmal nachvollziehen auf https://zeusqs.uni](https://zeusqs.uni-konstanz.de/belegung201912)konstanz.de/belegung201912:

- Studienplaner
- Belegungen

Teststudierender: *pan.test | test123!*

- $\rightarrow$  Testprüfungen mit relativer Frist:
	- a) anmeldbar: **BIO-10765** (Modul 1)
	- b) rel. Frist abgelaufen: **BIO-10085** (Modul 1)
	- c) bereits BE: **BIO-10905** (Modul 1)
	- d) außerhalb Frist am Prüfungssatz: **BIO-10050** (Modul 4)
	- e) Ohne Zeitraumgruppe: **BIO-13480** (Modul 4)
	- f) Mit Zeitraumgruppe, aber ohne Prüfungssatz: **BIO-13600** (Modul 4)

#### **1.4 Arbeitsweise und Eigenheiten der Fachbereiche Spezifika**

#### **Großer Anmeldezeitraum der Sektion 2** (SoSe: 01.05. – 15.06. | WiSe 01.12. – 15.01.)

• Sektion 2 (außer Linguistik) und SLI

#### **Relative Fristen**

• Biologie, Chemie, Mathematik, Physik, TPS-Kurse Sportwissenschaften

#### **Mit Nachterminen**

- Physik, Informatik (Klausuren): getrennte ZrG für Haupt- und Nachtermine
- Biologie, PolVer, Wirtschaftwissenschaften, (WS19: Linguistik)

#### **Abschlussarbeiten**

- PolVer
- Psychologie

#### **Modularbeiten: semesterlange Anmeldung**

• LitWiss

- Grundprinzip
- Technische Umsetzung
- Funktionen im Detail
- An der UKN

#### **Grundprinzip**

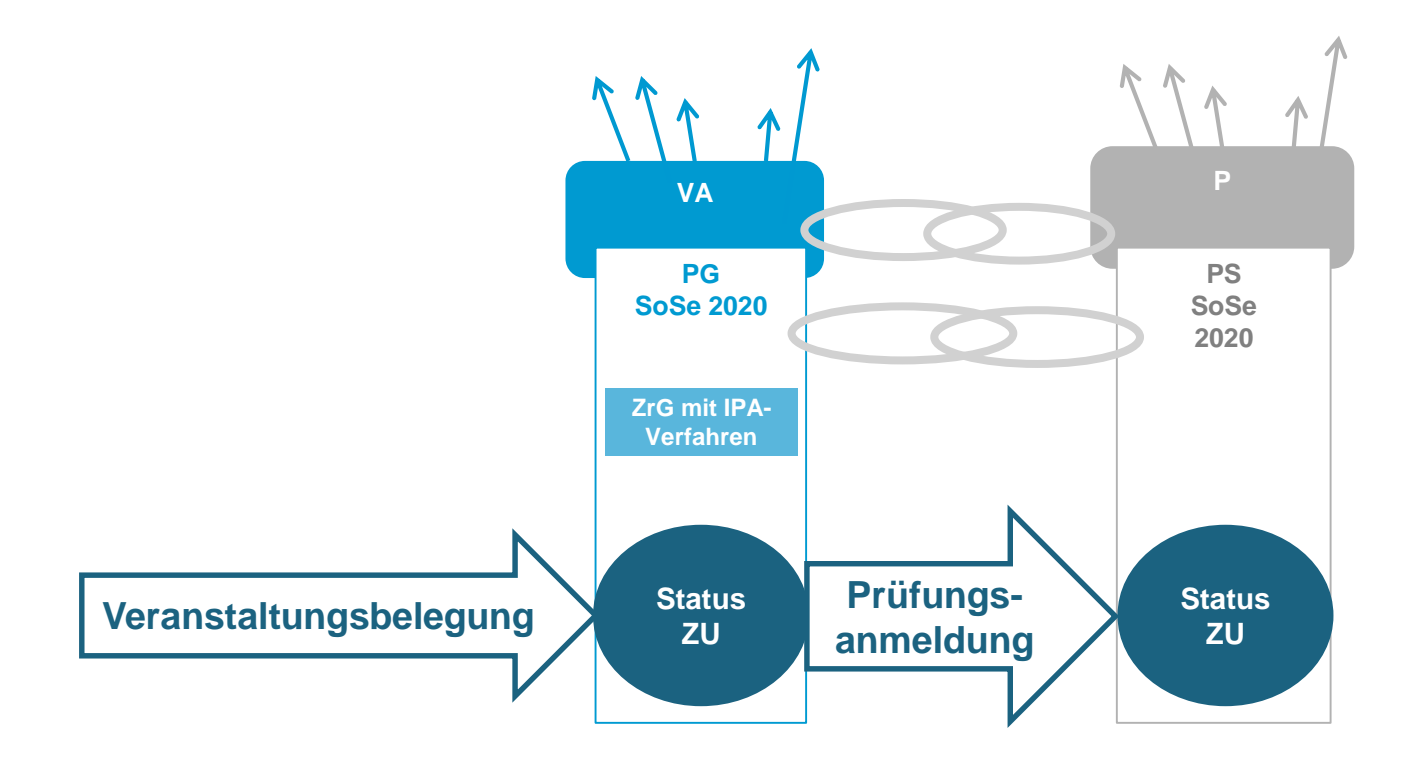

**Technische Umsetzung**

#### Voraussetzungen:

- 1. Parallelgruppe einer Veranstaltung mit gekoppeltem Prüfungssatz im Semester (Voraussetzung: Veranstaltung und Prüfung sind per Planungszuordnung gekoppelt)
- 2. Zeitraumgruppe in **Veranstaltung** hinterlegt, die Verfahren zur IPA umfasst

#### Verfahren im Verfahren

- Im Verfahren der Veranstaltungsbelegung (Plugin *Einfachbelegung*) wird das Verfahren *Implizite Prüfungsanmeldung* ausgewählt
- Verfahren *Implizite Prüfungsanmeldung* umfasst allein Plugin *Implizite Prüfungsanmeldung:*
	- Einstellungen
	- Hinweistexte

**Funktionen im Detail**

- Abmeldung von der Veranstaltung = Abmeldung von der Prüfung
- IPA auch beim Nacherfassen über Platzvergabe der Veranstaltung angestoßen
- Änderung von Status ZU in AN in Platzvergabe bewirkt Abmeldung von der Prüfung
- Bei mehreren gekoppelten Prüfungen wird zuerst aufgelistete angemeldet
- Keine Prüfungsanmeldung fachfremd Studierender

 $\bullet$   $\bullet$  ...

**An der UKN**

#### Automatisiert:

• Psychologie (Seminare)

#### Manuell durchgeführt:

- Chemie und Empirische Bildungsforschung
- Sportwissenschaften (noch ausstehend)

## **3. Pflichtanmeldung**

- Technische Voraussetzungen
- Verfahren
- An der UKN

## **3. Pflichtanmeldung**

**Technische Voraussetzungen**

- Prüfungssatz, auf den angemeldet werden soll, ist angelegt
- Verfahren zur Pflichtanmeldung ist vorhanden

#### **3. Pflichtanmeldung Verfahren**

Verfahren steuert, nach welchen Kriterien pflichtangemeldet werden soll:

#### **a) Suchmasken bestimmen**:

- Leistungen (Anmeldung zum Nachtermin)
- Studierende (Serviceanmeldung)
- PO-Element ("Ziel"-Element, für das Leistungen mit der Pflichtanmeldung erzeugt werden sollen)
- **b) Rücktrittsmöglichkeit** ja/nein

## **3. Pflichtanmeldung**

**Verfahren**

- **Serviceanmeldung** mit Rücktrittsmöglichkeit, z.B. alle Erstsemester eines Studienganges zu einer Prüfung anmelden
	- Studierende werden auf Prüfungstermin ("PO-Element") angemeldet
		- *Erstanmeldung\_ohne\_Rücktrittssperre*
		- *Anmeldung zum Nachtermin\_ohne\_Rücktrittssperre*

- **Pflichtanmeldung** ohne Rücktrittsmöglichkeit, z.B. Anmeldung zum Nachtermin
	- Studierende, die eine Prüfung nicht bestanden haben (Leistung mit NB) werden auf weiteren Prüfungstermin ("PO-Element") angemeldet
		- *Erstanmeldung\_mit\_Rücktrittssperre*
		- *Anmeldung zum Nachtermin\_mit\_Rücktrittssperre*

## **3. Pflichtanmeldung durchführen**

#### **Bsp. Serviceanmeldung**

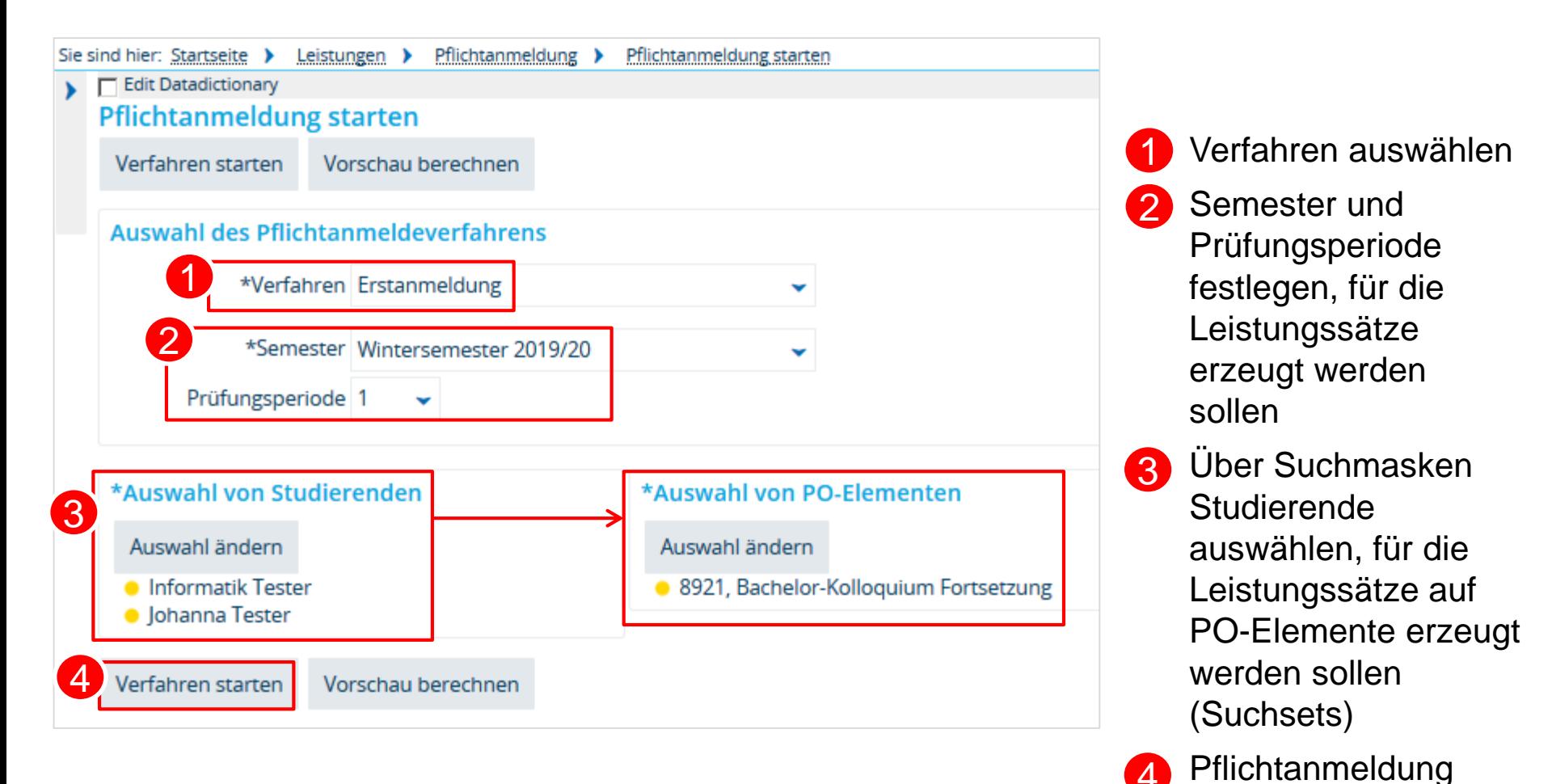

starten

## **3. Pflichtanmeldung durchführen**

#### **Bsp. Serviceanmeldung**

Fortschrittsanzeige mit Hinweis auf bereits abgearbeitete Personen:

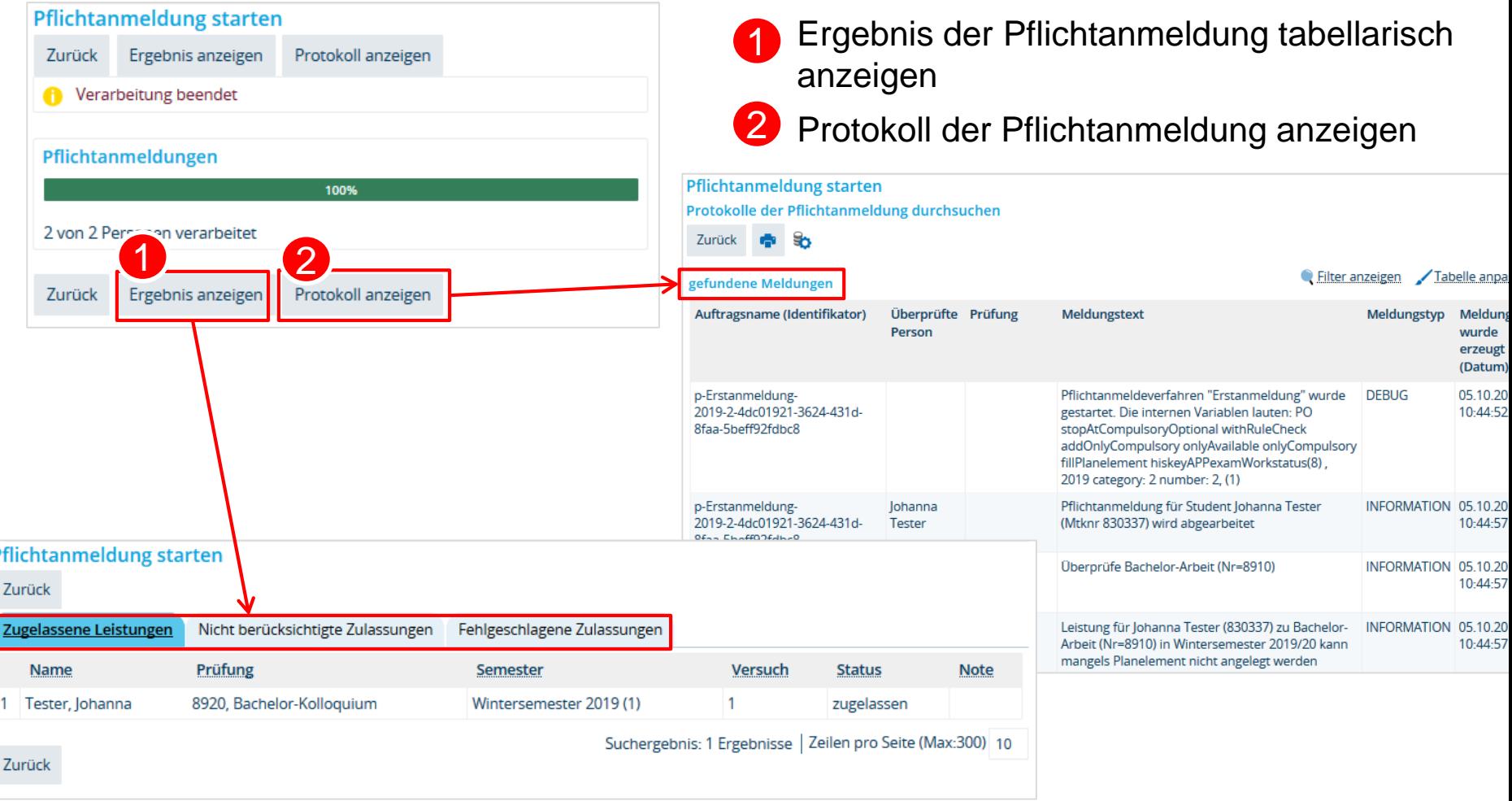

## **3. Pflichtanmeldung**

**An der UKN**

- FB Rechtswissenschaft
- FB Wirtschaftswissenschaften
- FB PolVer
- FB Psychologie: Klausuranmeldungen zum Haupttermin
- FB Biologie: Anmeldung zum Nachtermin
- FB Mathematik (noch ausstehend)

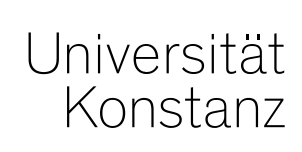

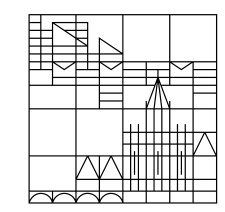

## **Herzlichen Dank!**

**Team Campusmanagement**